## 111學年度

# 公立高級中等學校教師介聘 **--作業流程說明**

◆ 主辦單位:教育部國民及學前教育署 ◆ 承辦學校:國立溪湖高級中學 ◆ 報 告 人:張鈞權 (校長室秘書)

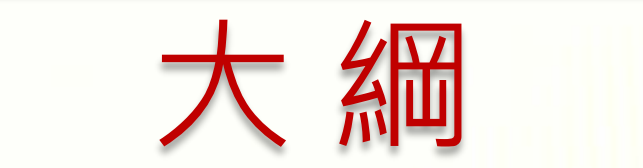

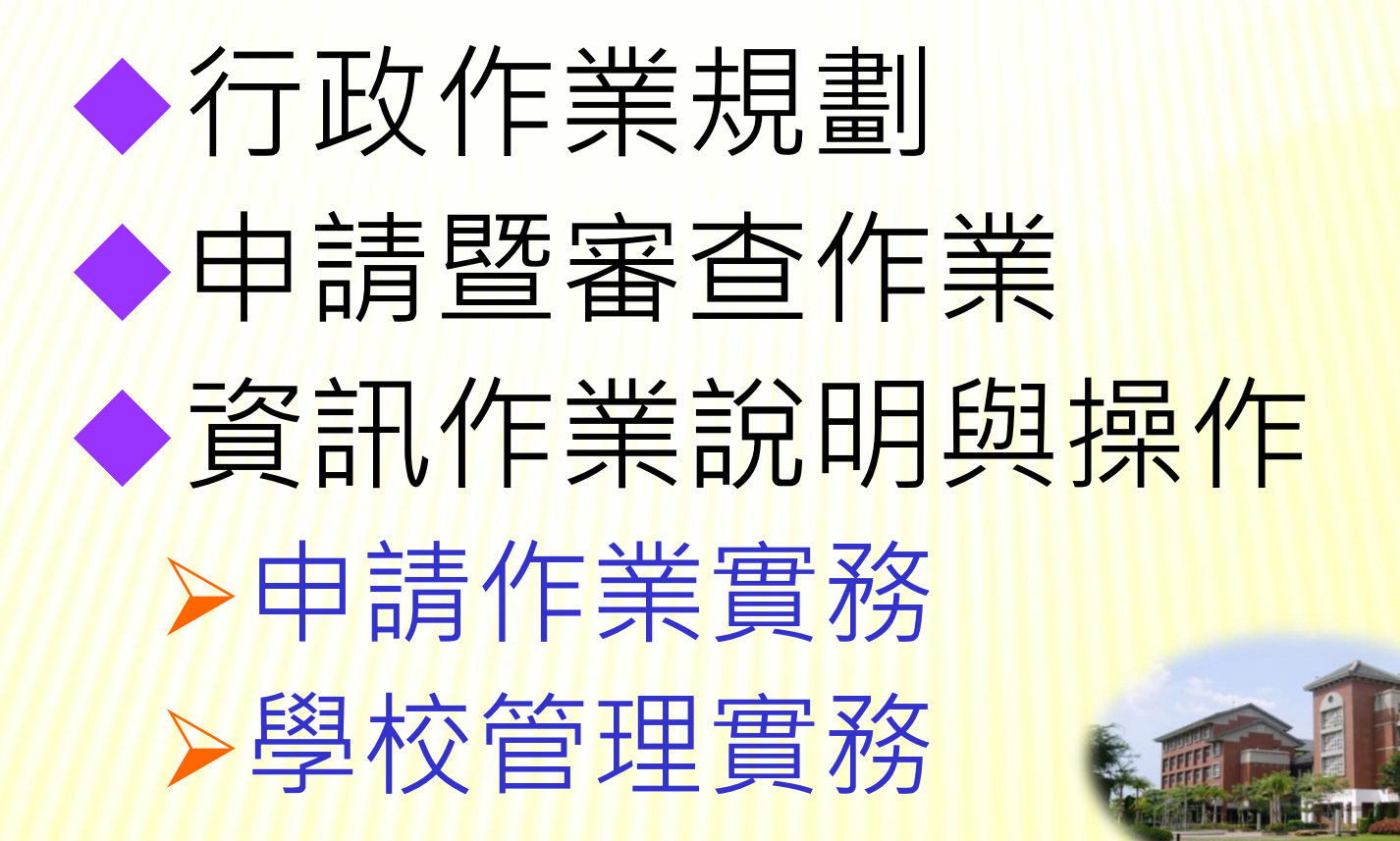

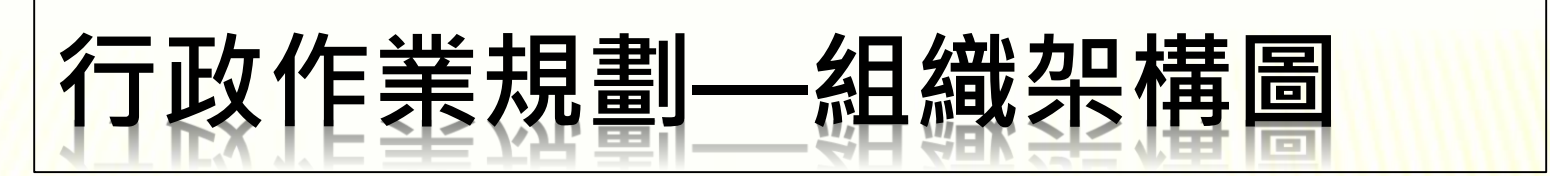

#### **111**學年度公立高級中等學校教師介聘作業組織架構圖

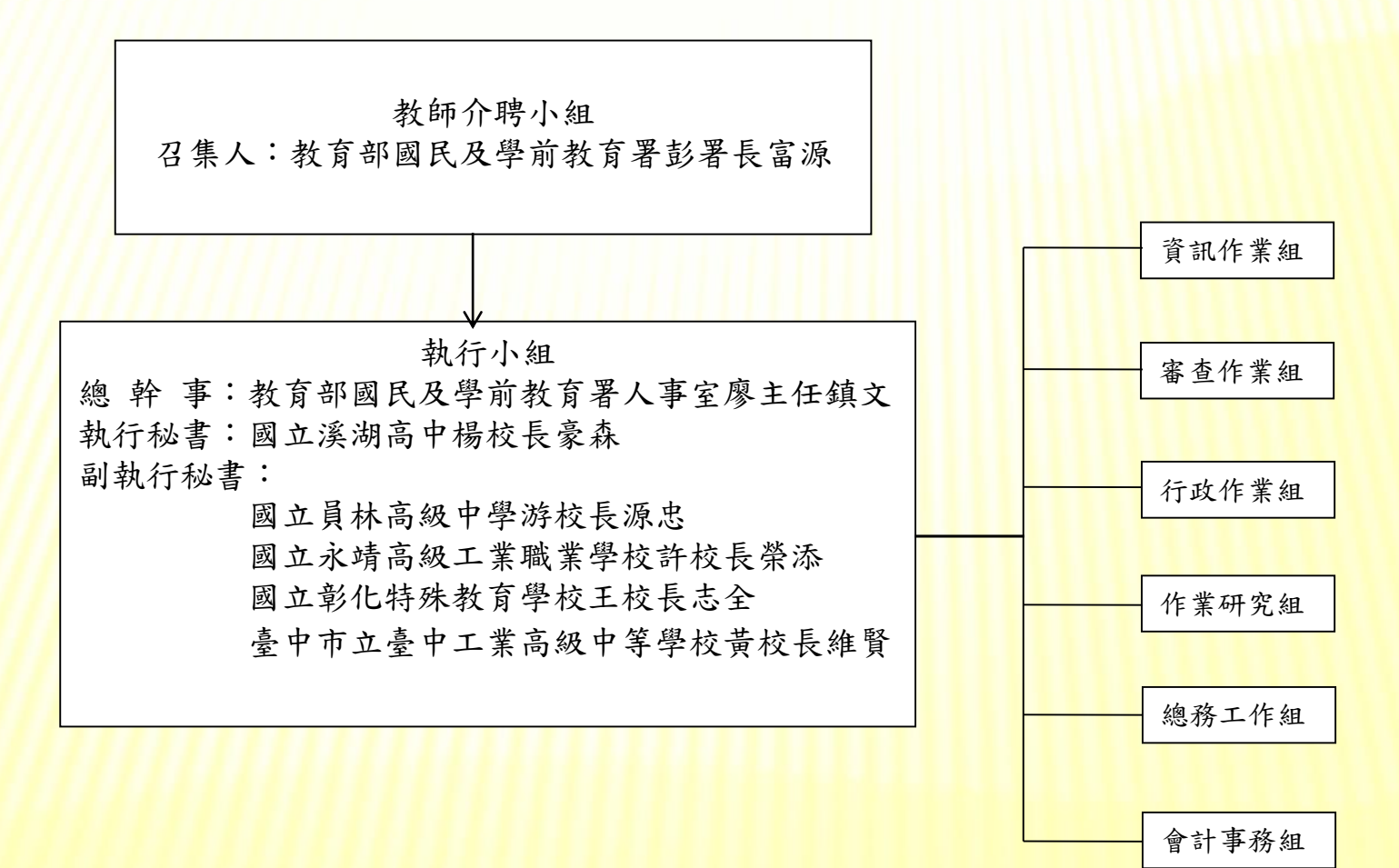

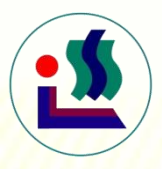

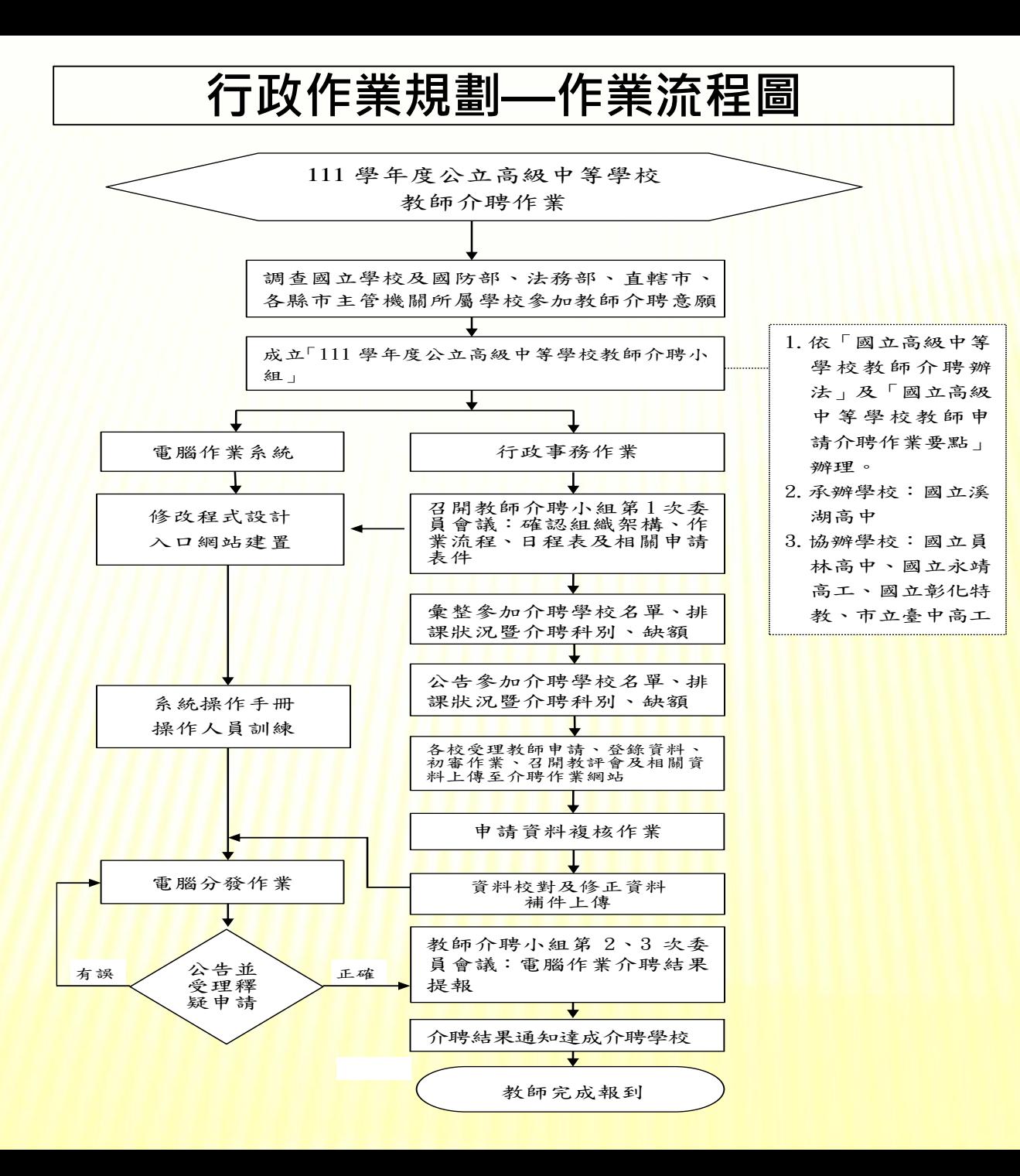

4

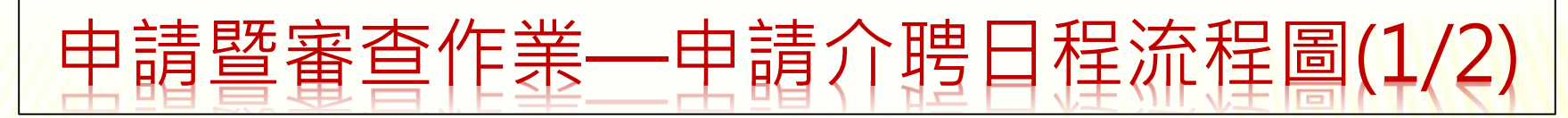

111學年度公立高級中等學校教師申請介聘日程流程圖

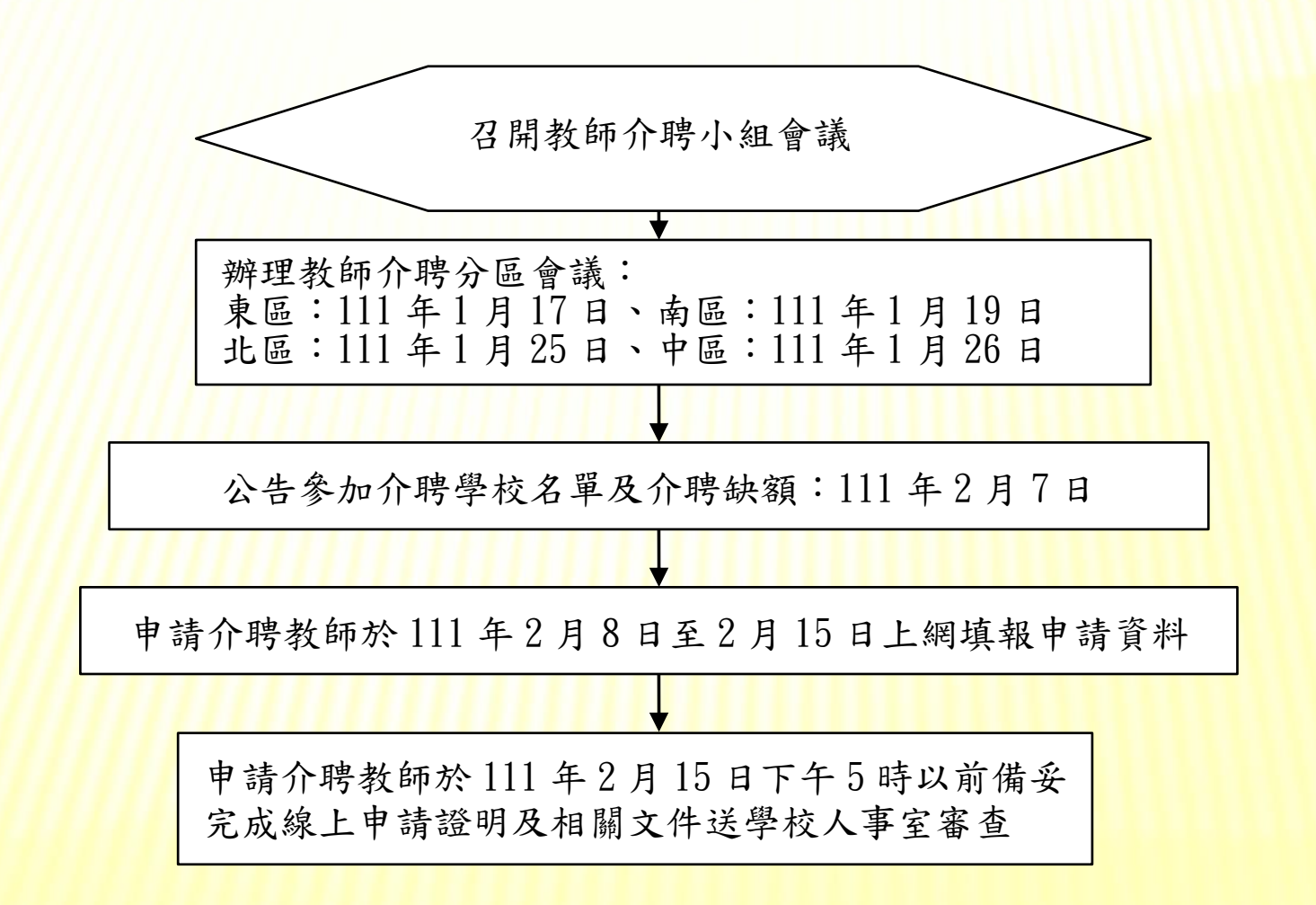

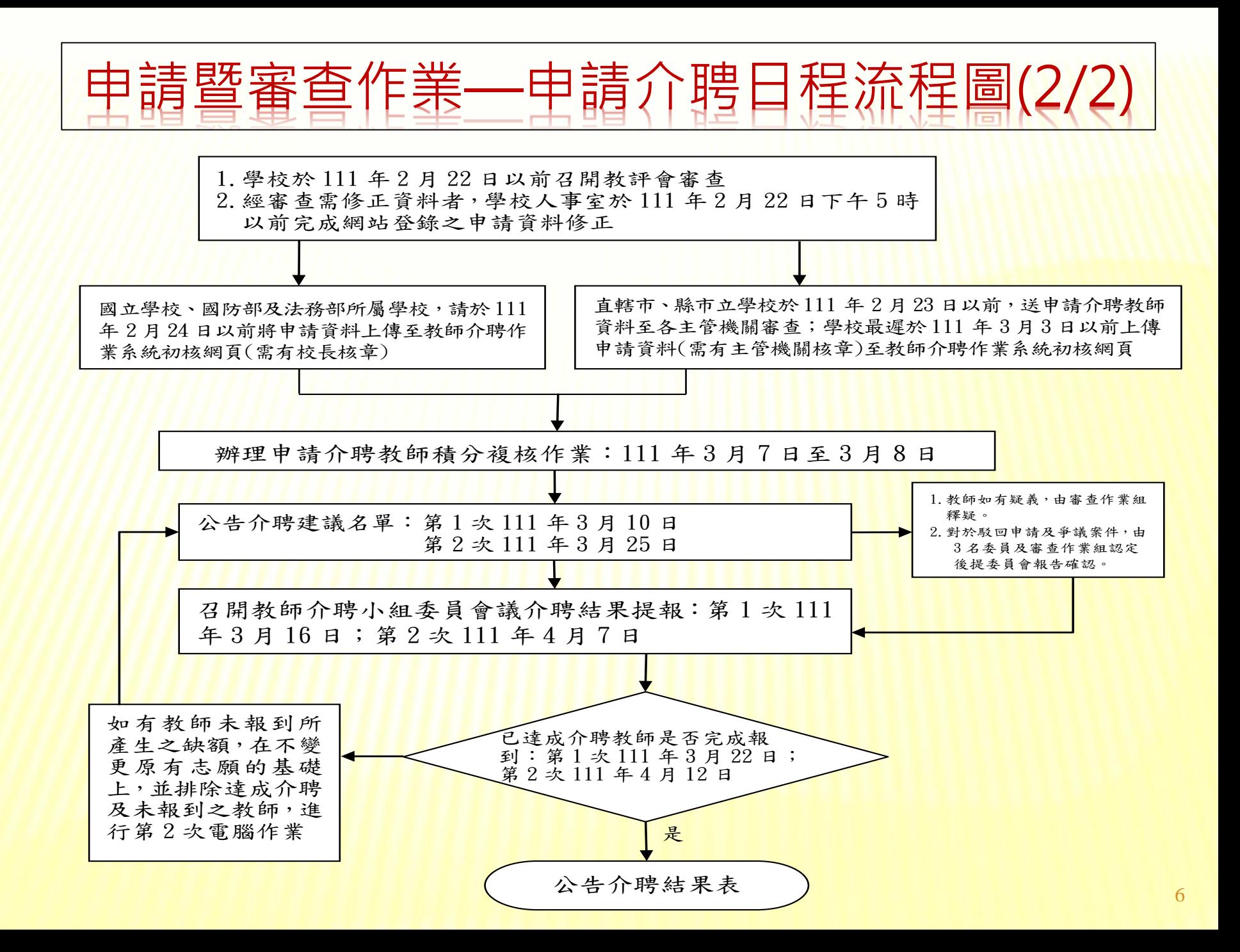

**申請作業(1/2) 【教師】**

- **步驟一:**
- 1.依**[積分審查標準表](102學年度公立高級中等學校教師申請介聘積分審查標準表.pdf)(參考手冊或網站公告)**及**填表說明**,備齊相關 **佐證文件**。
- 2.預先排好順序的**志願學校**,**不同縣市**的志願學校可以依照您的需 求**順序混合選填**。
- 3.於規定上網登錄資料時間內(**111年2月8日~2月15日17:00**) , 至教師介聘資訊作業系統網站,網址:https://gepindata.hhsh.chc.edu.tw **或由溪湖高中首頁點選**【教師介聘資訊作業系統】亦可連結上述 網頁**,之後點選【教師介聘申請報名】, 完成**填寫登錄各項資料 (**個人資料**、**介聘原因**與**積分**、**志願學校**等),並列印**[完成線上](102學年度公立高級中等學校教師介聘完成線上申請證明.pdf) [申請證明](102學年度公立高級中等學校教師介聘完成線上申請證明.pdf)(請列印修改之最後一次的證明,少數申請介聘教師會忘 記按位於網頁左欄之確認報名鍵, 將導致報名失敗) ※ 超過期限(2/15下午5:00)**,申請人無權更改資料及列印。 <sup>7</sup>

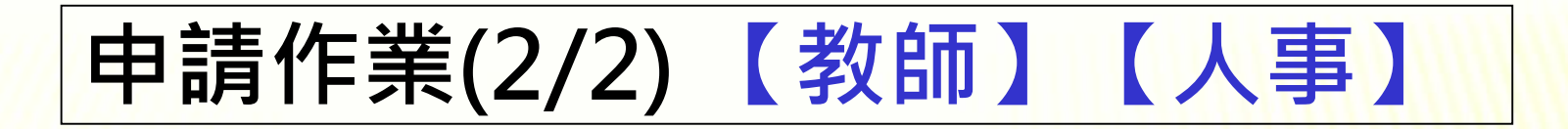

**步驟二:教師**備妥**完成線上申請證明**及佐證文件, 於期限内(111年2月15日17:00前)送學校人事 室審查 ( 其中投保公(勞),健保證明文件軍公教 機關可免附)。

**【註:1.線上報名網頁於111年2月15日下午5時關閉。) 2.教師需列印出線上申請證明並送至人事室審核 後存查,毋須送至各縣市政府教育局(處)】 步驟三:**學校人事室應於111年2月22日以前**完成資料 審核、列印介聘申請表,並由申請人簽名確認。 (2處簽名)**

**審查作業(1/4) 【人事】【教師】**

**\*1/27、1/28(12時以前)各校人事上網申請管理帳號。 「人事單位管理系統」 網頁網址:** [https://gepindata.hhsh.chc.edu.tw/WSCHOOL/SCHOOL\\_LOGIN.ASPX](https://gepindata.hhsh.chc.edu.tw/WSCHOOL/SCHOOL_LOGIN.ASPX)

- ◆初審作業---**各校初核(人事室審查)**
- ➢ 步驟一: 各校承辦人員彙整申請介聘教師資料後,應於111年2月22日以前**查核申請人之** <mark>表件及證明文件,包含上網審核資料、列印介聘申請表,並由申請人簽名確認。</mark>

#### ※**上網審核資料**

1.介聘科別:**核對任教科別(110學年度聘書)與適用證書對照表、**

**聘書、教師證書任教科別與申請表任教科別是否相符。 2.積分審查:介聘原因、年資(核算至111.07.31)、成績考核(105~ 109學年度)、獎懲(近5年) 、進修研習(近5年)、偏遠地區 加分(核算至111.07.31)等六項。**

(**近5年定義:106.02.16~111.02.15 ,戶籍遷調需於111.02.15以前完成**) 3.教師需檢附之佐證文件:請參看「國立高級中等學校教師申請介聘作業要點 第7點」及「111學年度公立高級中等學校教師申請介聘積分審查標準表」。

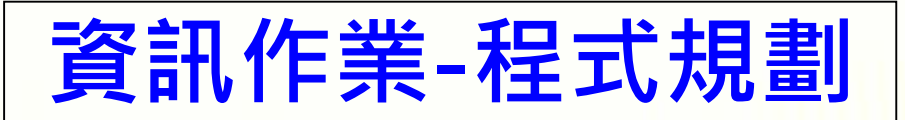

- 程式規劃(依介聘作業要點規劃)
- ※當年度介聘提列缺額中如有原住民重點學校提出者,先行辦理具原住民族身 分之教師單調介聘作業;接著辦理客家文化重點區發展學校<mark>之教師單調介聘</mark> 作業,經達成介聘之教師所遺缺額連帶開缺供教師介聘使用。
- ※介聘作業依下列順序分階段辦理,前一階段已達成介聘之教師,
	- 不再繼續參加下一階段作業:
	- 1.**原民校、客家文化重點區發展學校單調**:單調成功連帶開缺供其他教師單調。 2.志願介聘學校**單調**:單調成功後連帶開缺供其他教師單調。
	- 3.志願介聘學校**多角調**:依序辦理**五角調**、**四角調**、**三角調**。
	- 4.志願介聘學校**互調**。
- ※申請介聘教師申請積分相同時,依年齡 (年長優先)、服務年資(資深優 <mark>先)、成績考核積分、</mark>獎懲積分、研習積分等條件依序辦理,以上情況 均相同時,由教師介聘小組以公開抽籤方式辦理。
- <sup>◼</sup> 教師介聘作業系統網址:<以下網址亦可由溪高首頁**點選**【教師介聘資訊作 業系統】後進入頁面>,其中亦有介聘資訊相關公告以及文件下載等資訊。 [https://gepindata.hhsh.chc.edu.tw](https://gepindata.hhsh.chc.edu.tw/home_SystemAnnounce.aspx)

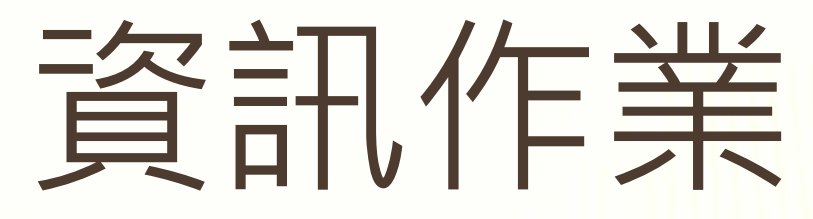

(教師申請介聘網址,內含介聘相 關資訊公告以及文件下載)

教師介聘資訊作業系統:

[https://gepindata.hhsh.chc.edu.tw](https://gepindata.hhsh.chc.edu.tw/)

■亦可由溪湖高中首頁點選【教師介聘資訊作業 系統】後直接連結至上述網頁。

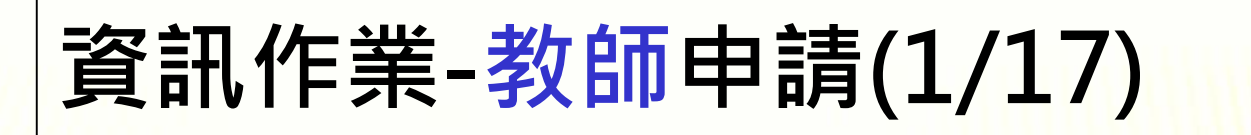

教師介聘申請報名網址: [https://gepindata.hhsh.chc.edu.tw](https://gepindata.hhsh.chc.edu.tw/)

亦可由溪湖高中首頁點選【教師介聘資訊作業系統】後直接連結至上述網頁。

#### 111 學年度公立高級中等學校教師介聘資訊作業系統

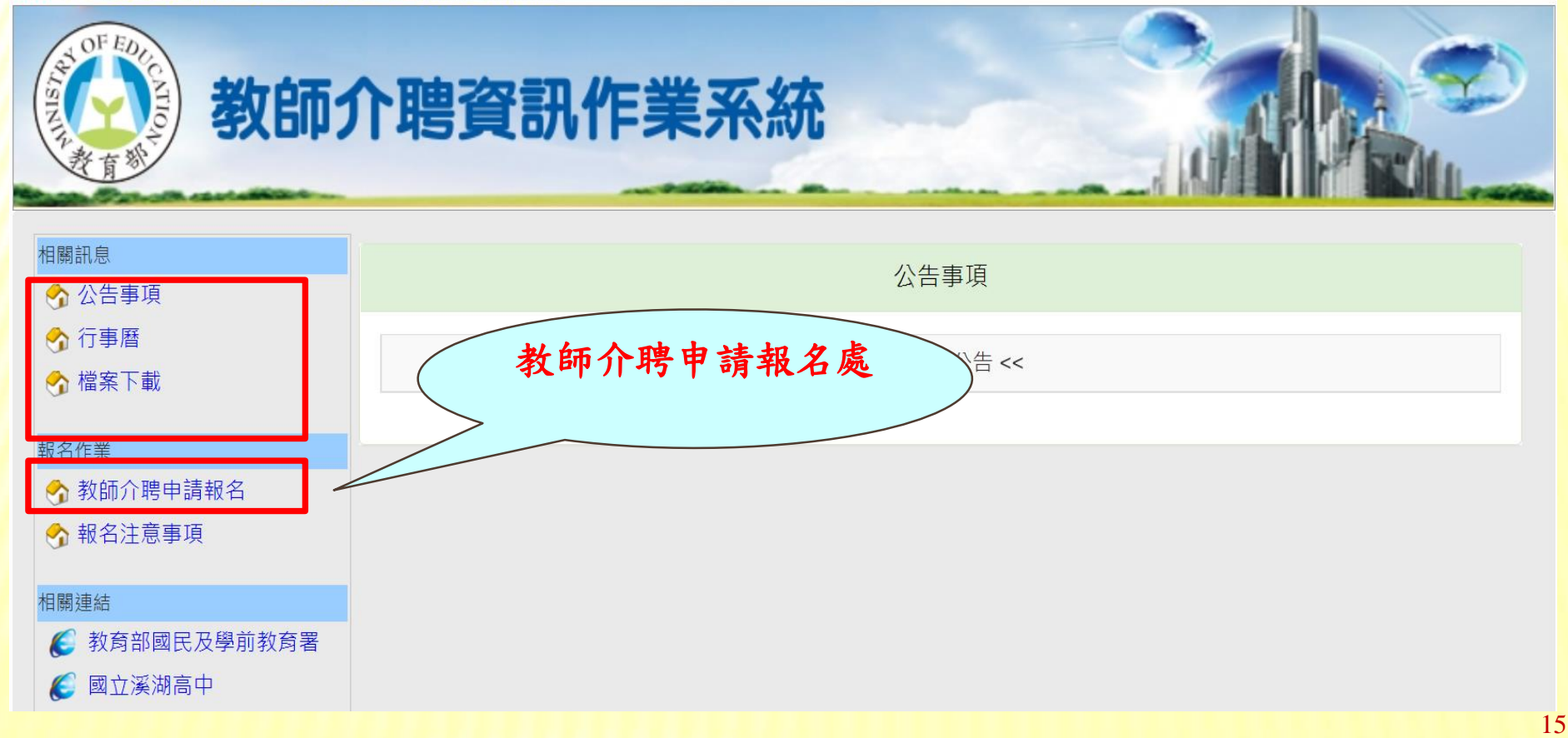

#### **資訊作業-教師申請(2/17)**111 學年度公立高級中等學校教師介聘系統 (註:為求較佳顯示效果,請儘量使用Chrome瀏覽器或較新版之IE;最佳解析度 1280 \* 1024) 主辦單位:教育部國民及學前教育署 公立高級中等學校教師介聘 報名系統 承辦學校:國立溪湖高級中學 報名登入 【註冊新的報名資料】(每年都要重新註冊) 回首頁 忘記密碼 登入注意事項 ■ 請先按【註冊新的報名資料】 更換驗諮碼 圖片驗證碼: KLU f4 ■ 許冊完後,請從左邊書面登入 ■ 如果忘記密碼,請按【忘記登入密 輸入圖片驗證碼: (共5個字,不含空白) 碼】。 ■ 若使用您的「雷子郵件及身分證統一 電子郵件: 必填 編號」無法註冊新報名資料時,請儘 <u> 速連絡承辦學校服務人員!</u> ■ 若密碼輸入錯誤累計超過3次以上.將 密碼: ...........

登入

(若對報名程序或資料填寫有任何問題,請撥服務專線:04-8826436轉人事室分機1800,1810)

鎖定帳戶登入15分鐘 ·

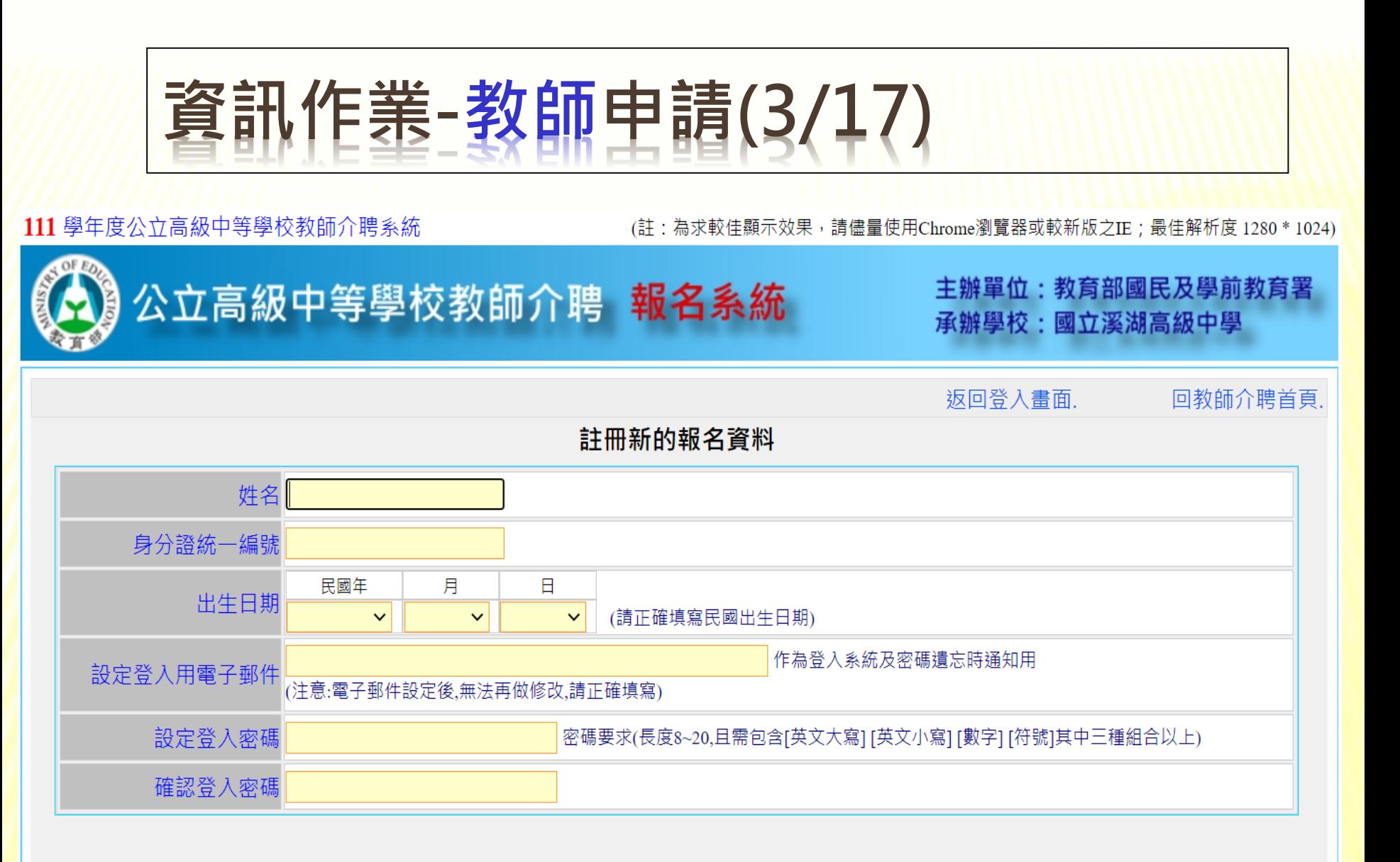

確定建立

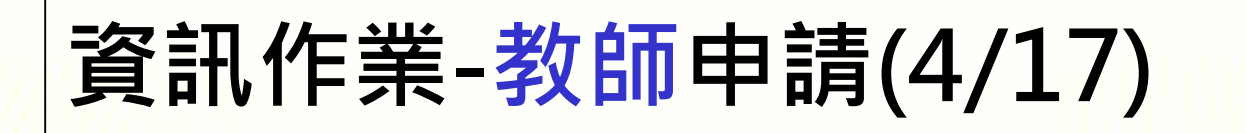

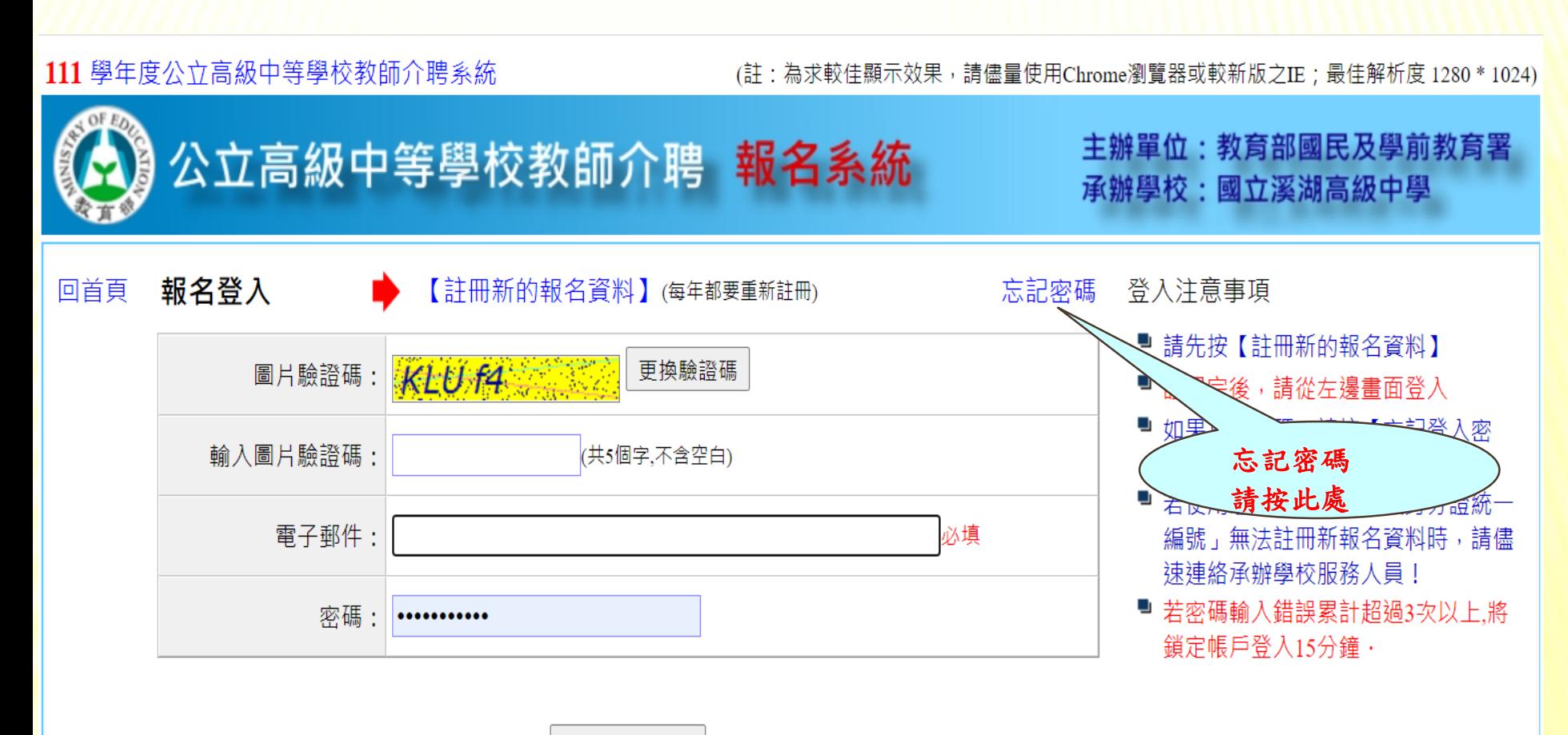

登入

(若對報名程序或資料填寫有任何問題,請撥服務專線:04-8826436轉人事室分機1800,1810)

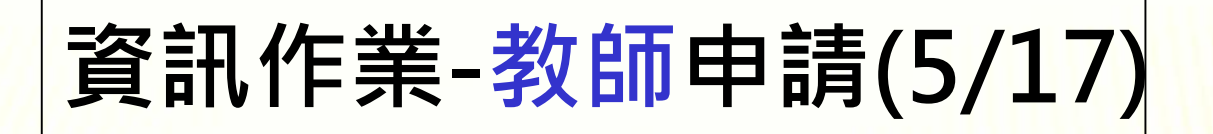

**二、填入註冊成功資料以登入報名系統**

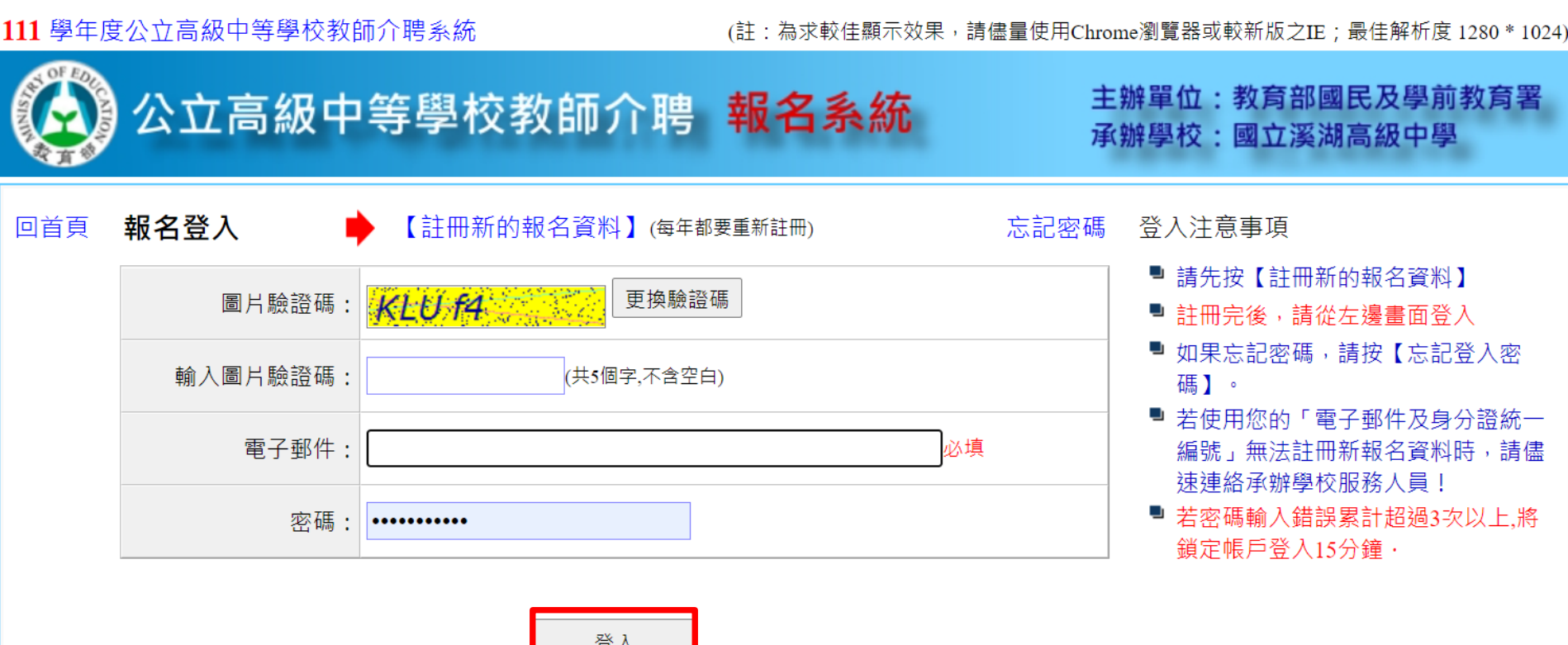

(若對報名程序或資料填寫有任何問題,請撥服務專線:04-8826436轉人事室分機1800,1810)

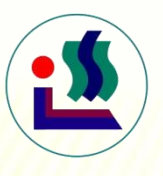

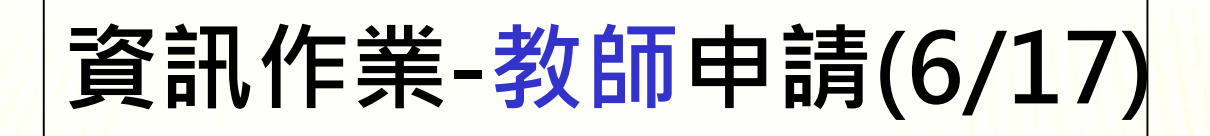

#### **三、第一次登入系統時**,需閱讀下列注意事項權利 義務宣告事項,閉畢須點擊「同意」選項,才能 進入報名表填報之主畫面。

111 學年度公立高級中等學校教師介聘系統

(註:為求較佳顯示效果,請儘量使用Chrome瀏覽器或較新版之IE;最佳解析度 1280 \* 1024)

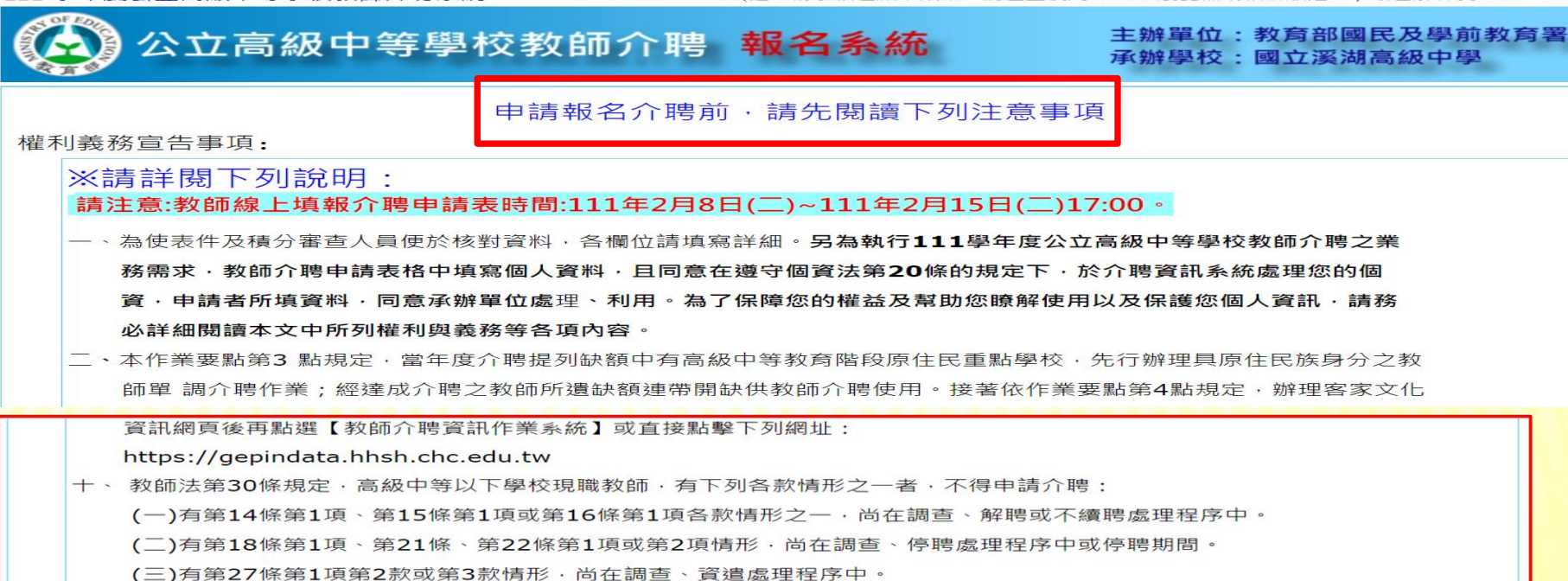

(四)中華民國92年8月1日師資培育公費助學金及分發服務辦法修正施行後入學之公費學生,於義務服務期間。

☑ 我已閱畢並同意上列事項!

同意

不同意

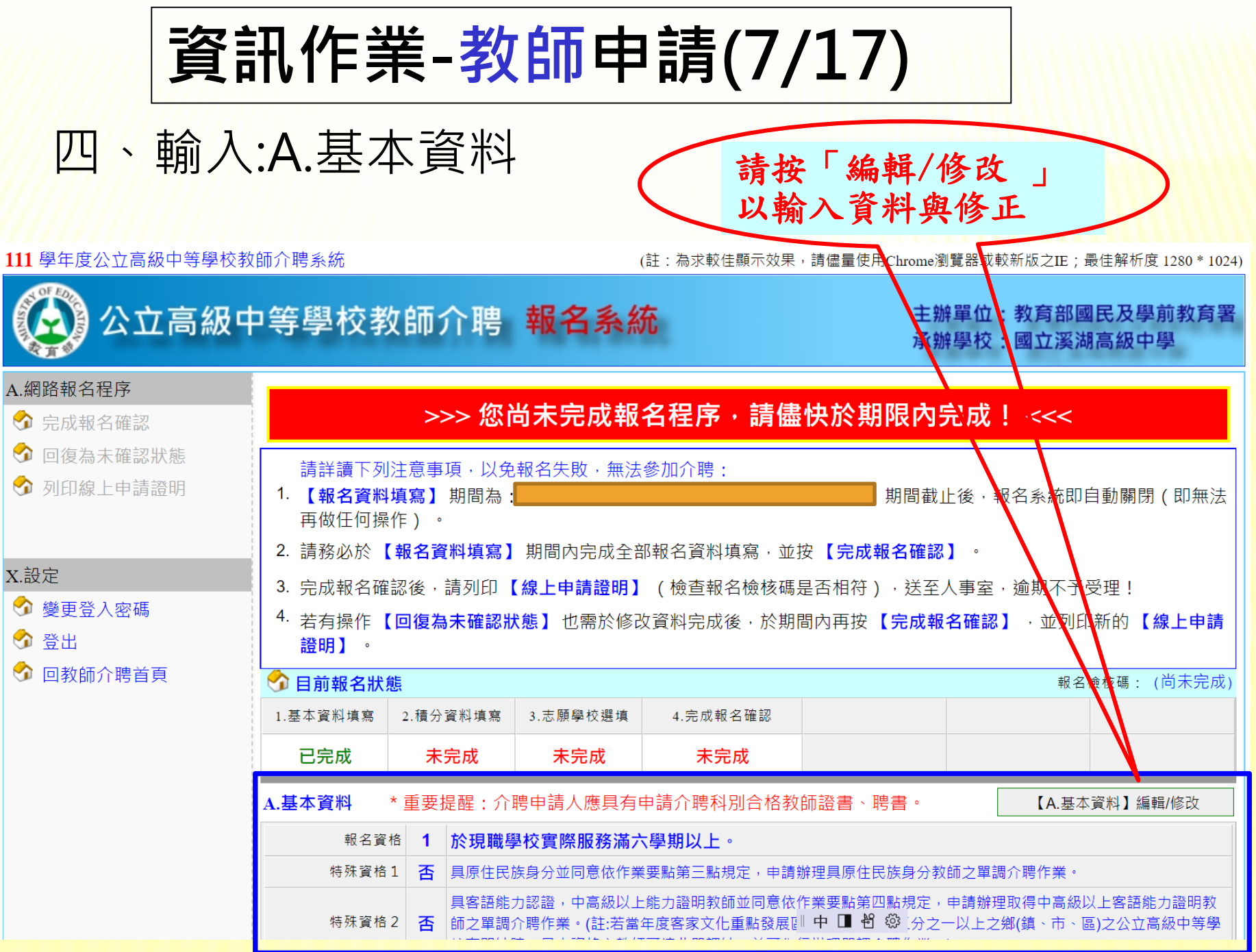

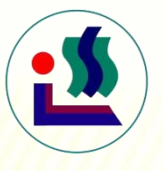

## **資訊作業-教師申請(8/17)**

### 五、輸入: A.基本資料:其中基本資格4選1 、特殊資格亦需選 填,若無法返回首頁,表示尚有必填欄位未填。

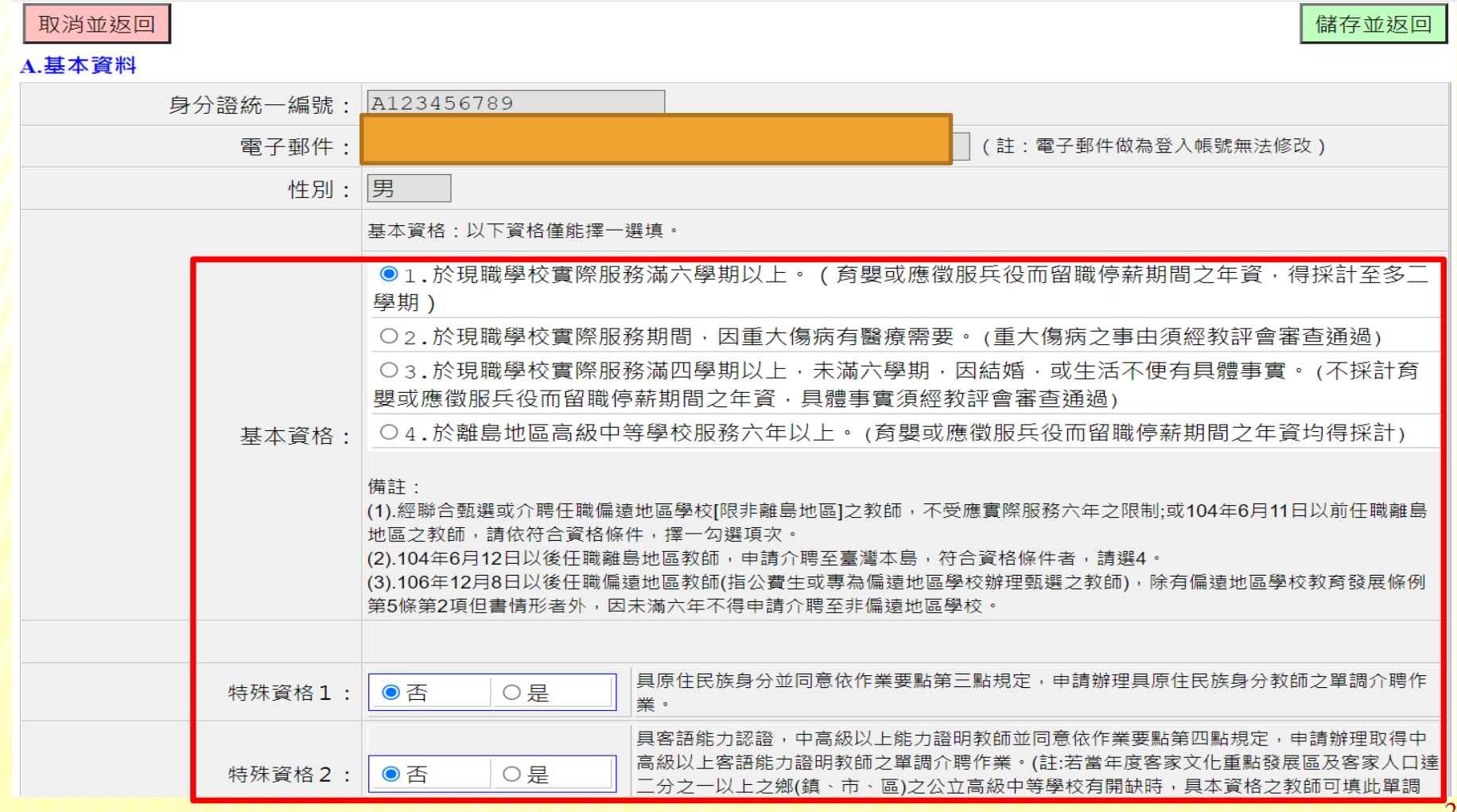

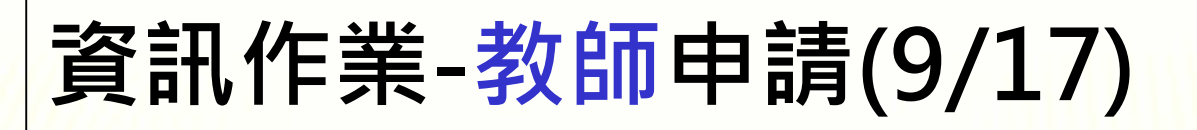

## 六、輸入:B.介聘原因與積分之填寫(請點積分填寫鍵)

#### B.介聘原因與積分

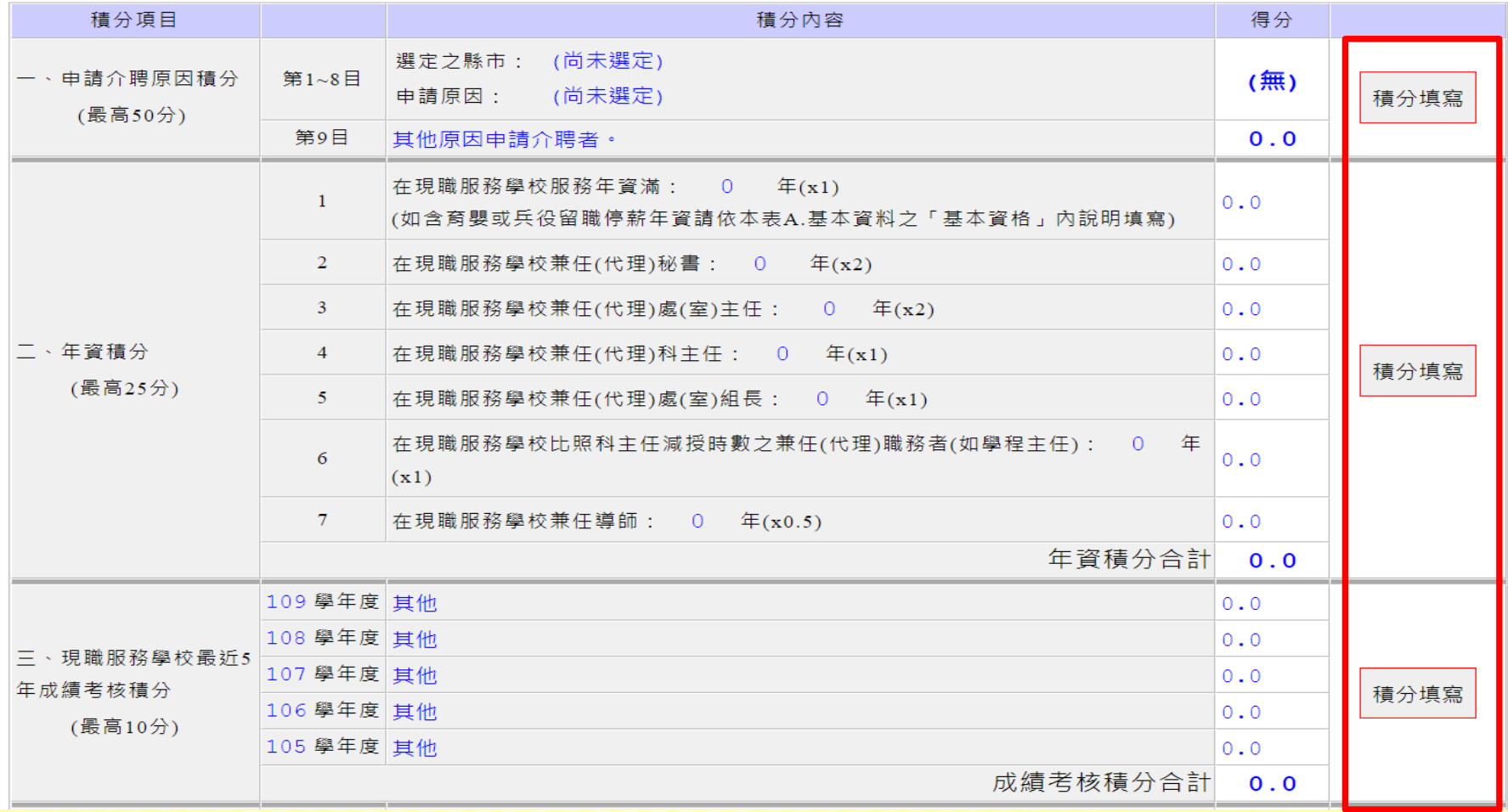

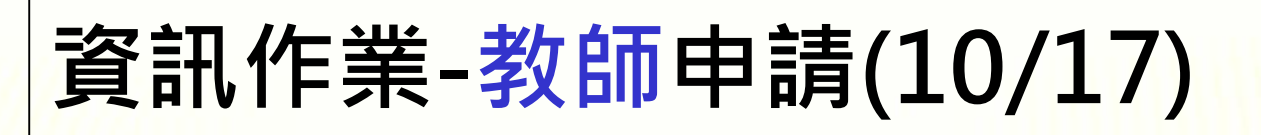

#### 七、輸入積分資料及志願學校

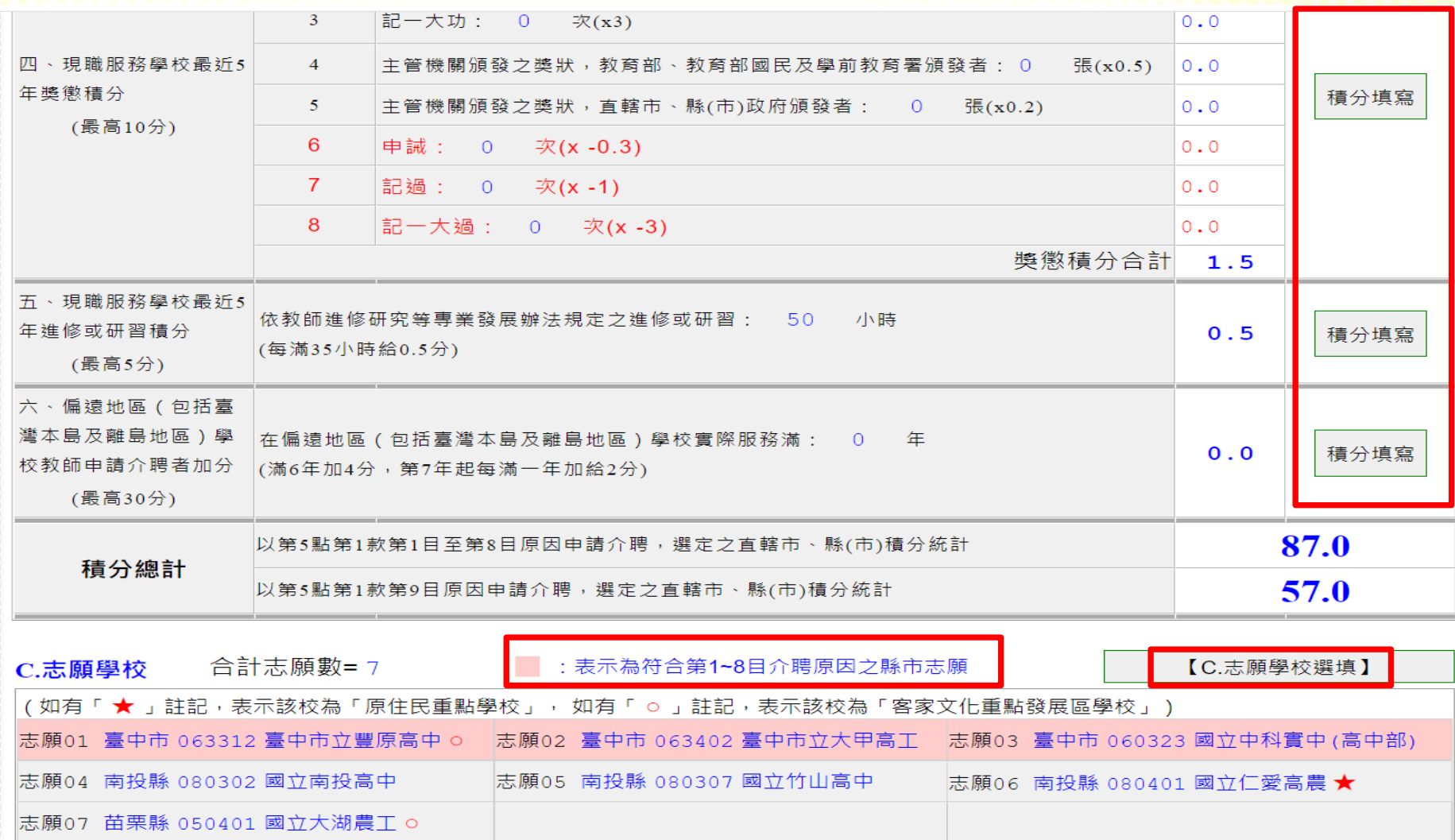

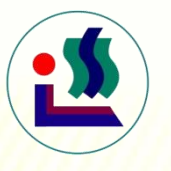

## **資訊作業-教師申請(11/17)**

八、點選志願學校

111 學年度公立高級中等學校教師介聘系統

(註:為求較佳顯示效果,請儘量使用Chrome瀏覽器或較新版之IE;最佳解析度 1280 \* 1024)

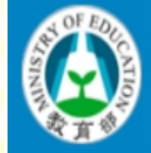

公立高級中等學校教師介聘 報名系統

主辦單位:教育部國民及學前教育署 承辦學校:國立溪湖高級中學

儲存

儲存並返回

縣市別:

縣市名

C.志願學校選填

「請申請介聘教師審慎考量所填志願學校,不宜因所介聘之學校不符個人期待而未完成報到,進而影響其他教師之報到」

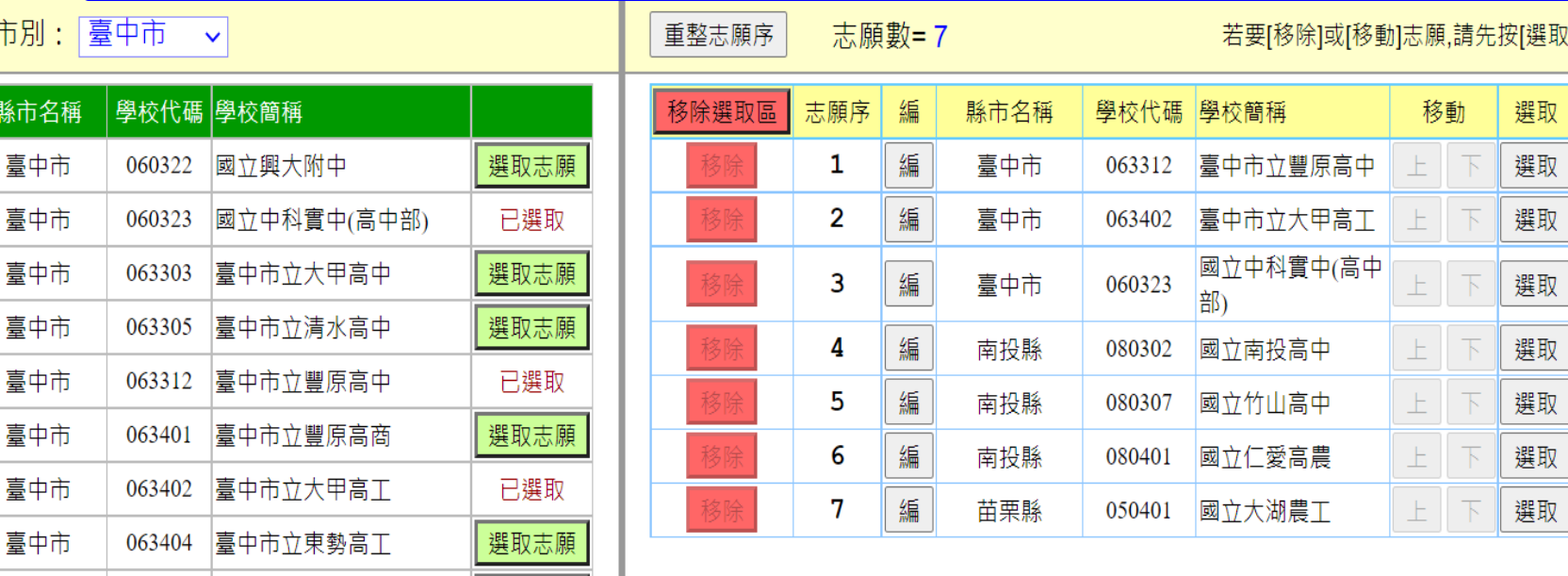

**資訊作業-教師申請(12/17)**

#### \*志願學校選填表列

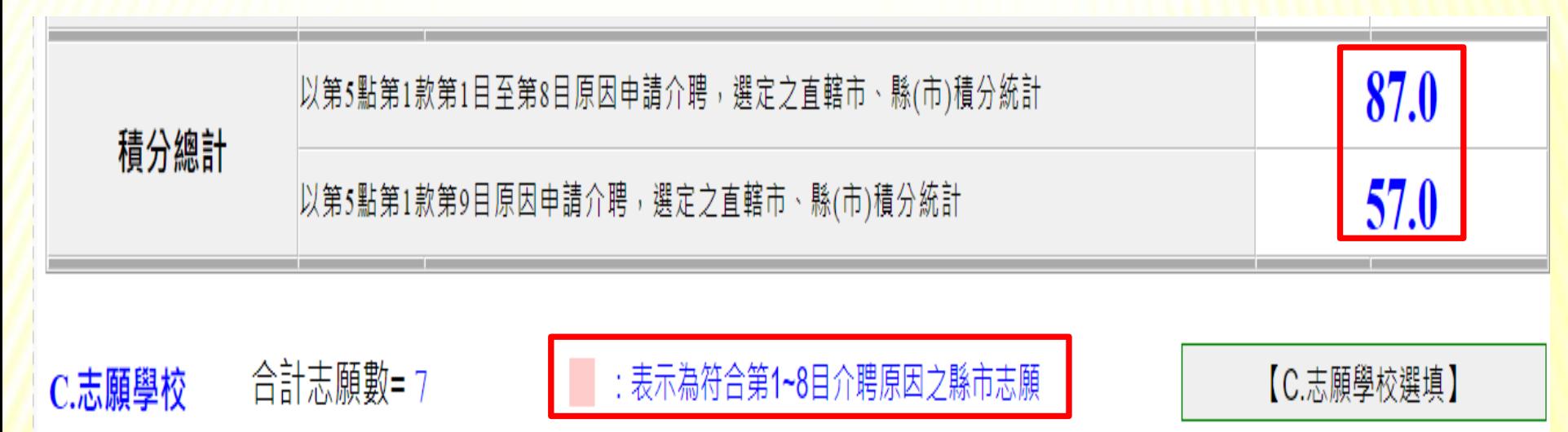

[ 如有「 ★ 」註記,表示該校為「原住民重點學校 」, 如有「 o 」註記,表示該校為「客家文化重點發展區學校 」 ) .

志願01 臺中市 063312 臺中市立豐原高中 o 太原02 臺中市 063402 臺中市立大甲高工 志願03 臺中市 060323 國立中科實中(高中部)

|志願04 南投縣 080302 國立南投高中 志願05 南投縣 080307 國立竹山高中 志願06 南投縣 080401 國立仁愛高農 ★ 志願07 苗栗縣 050401 國立大湖農工 o

## **資訊作業-教師申請(13/17)**

九、完成報名作業與確認(每一次修改完) ,均要再點:網頁最左側欄位之完 成報名確認鍵一次讓4.完成報名確認欄位變成「已完成」, 若呈現「未完」 成

111學年度公開圖報名休賜。報名期間,系統會自動發送**E-mail,調請教師記得查收1024** 

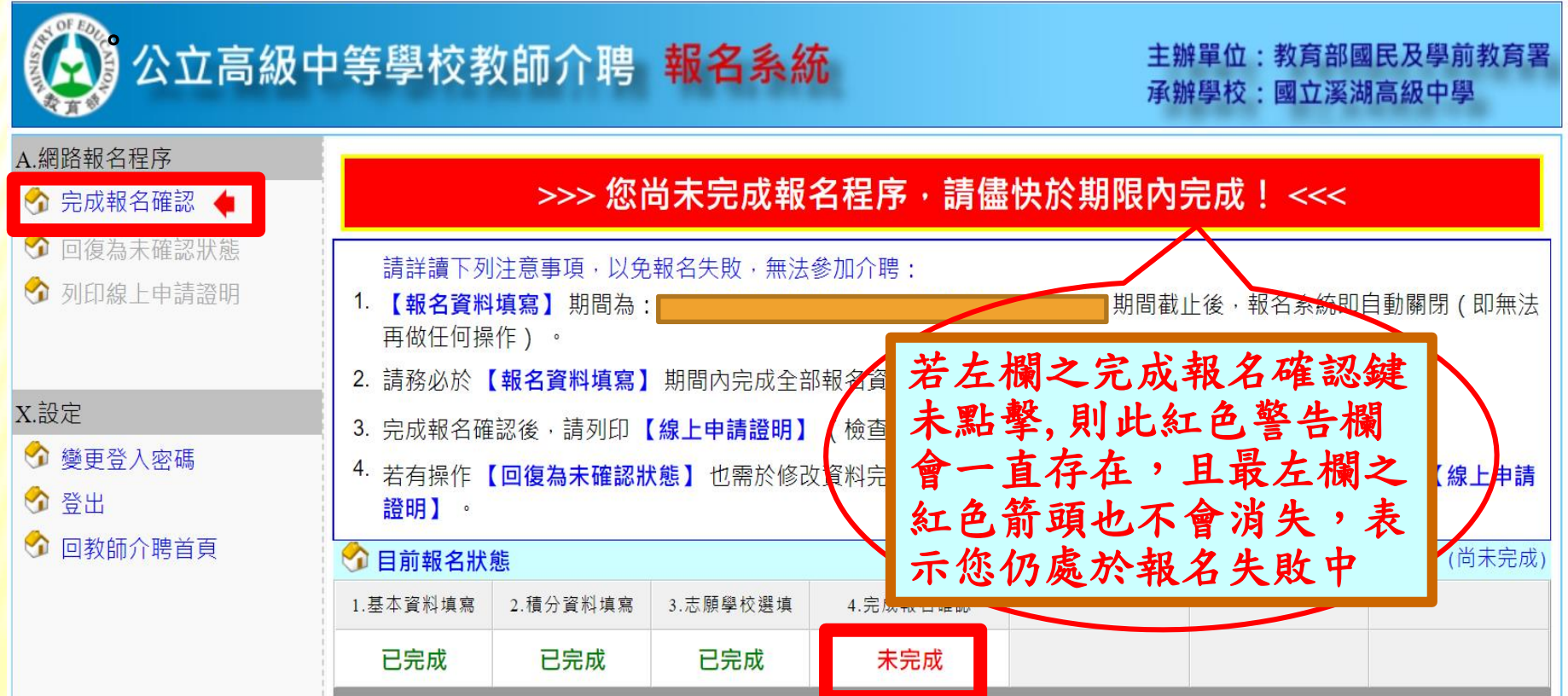

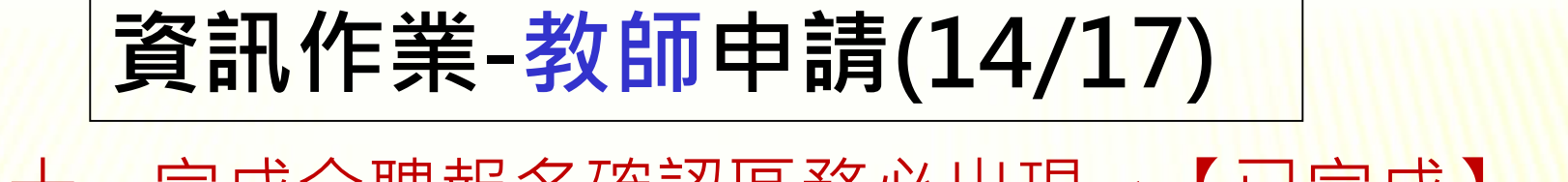

十、完成介聘報名確認區務必出現→【已完成】 ,並點【列印線上申請證明】鍵,進行列印

111 學年度公立高級中等學校教師介聘系統

 $\alpha$ E E.

(註:為求較佳顯示效果,請儘量使用Chrome瀏覽器或較新版之IE;最佳解析度 1280 \* 1024)

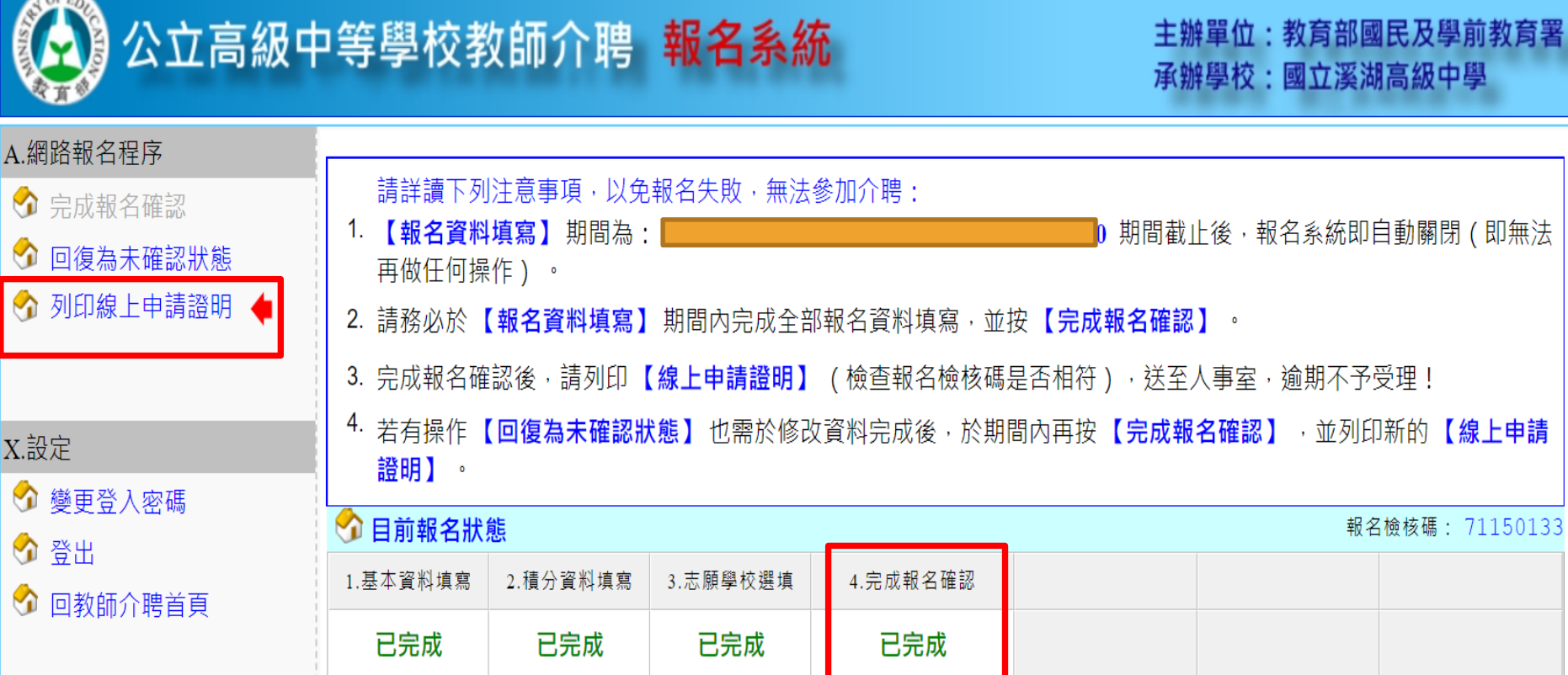

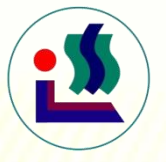

## **資訊作業-教師申請(15/17)**

列印線上申請證明(請點介聘報名系統首頁左邊選項)

111 學年度公立高級中等學校教師介聘系統

(註:為求較佳顯示效果,請儘量使用Chrome瀏覽器或較新版之IE;最佳解析度 1280 \* 1024)

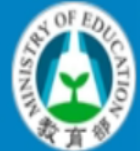

公立高級中等學校教師介聘 報名系統

主辦單位:教育部國民及學前教育署 承辦學校:國立溪湖高級中學

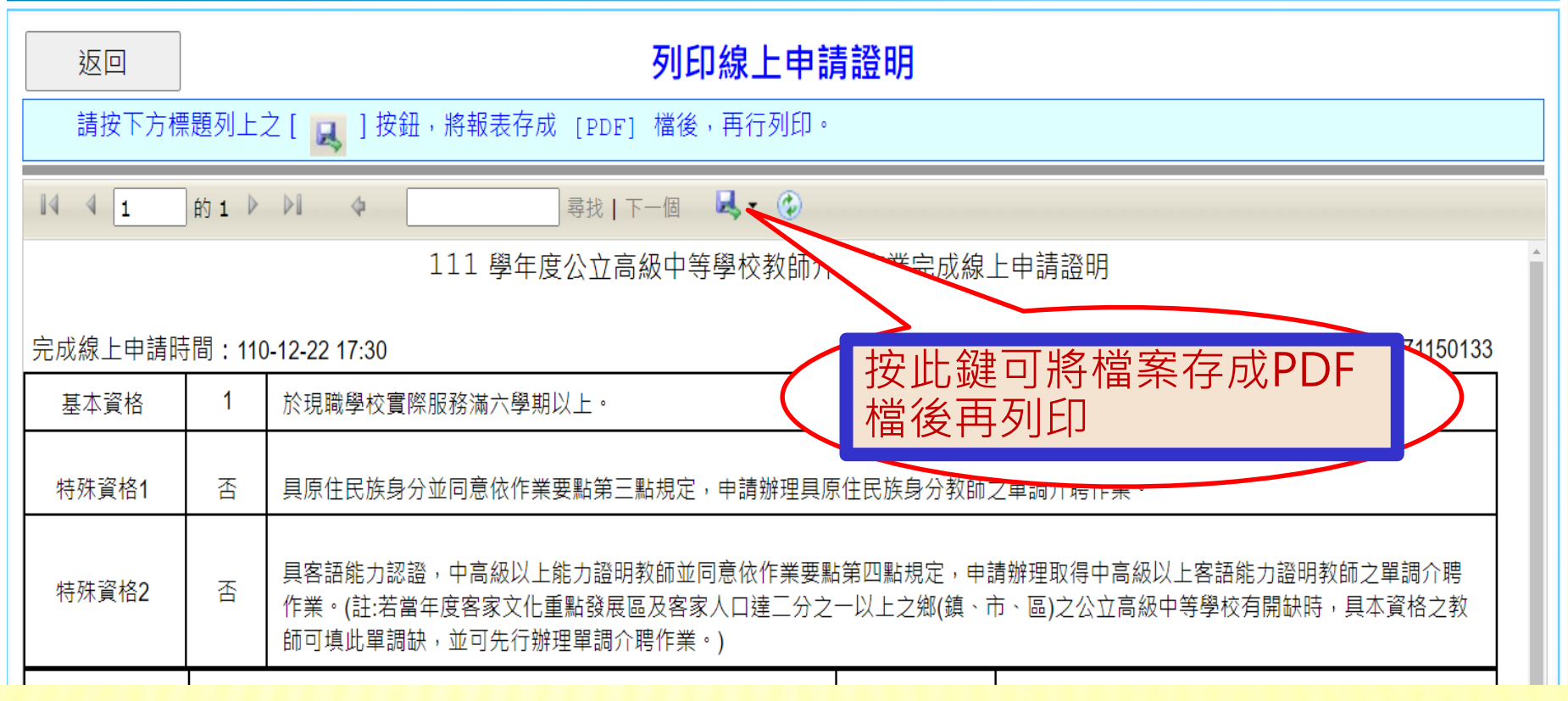

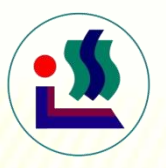

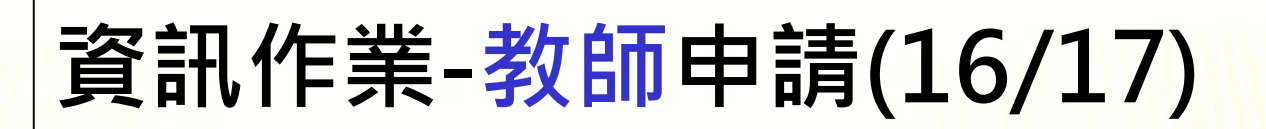

#### 十二、完成線上申請證明列印(須為最後修改繳交至各 校人事室存查,毋須再送各教育局(處)審核)

#### 111 學年度公立高級中等學校教師介聘作業完成線上申請證明

#### 完成線上申請時間: 110-12-22 17:30

檢核碼: 71150133

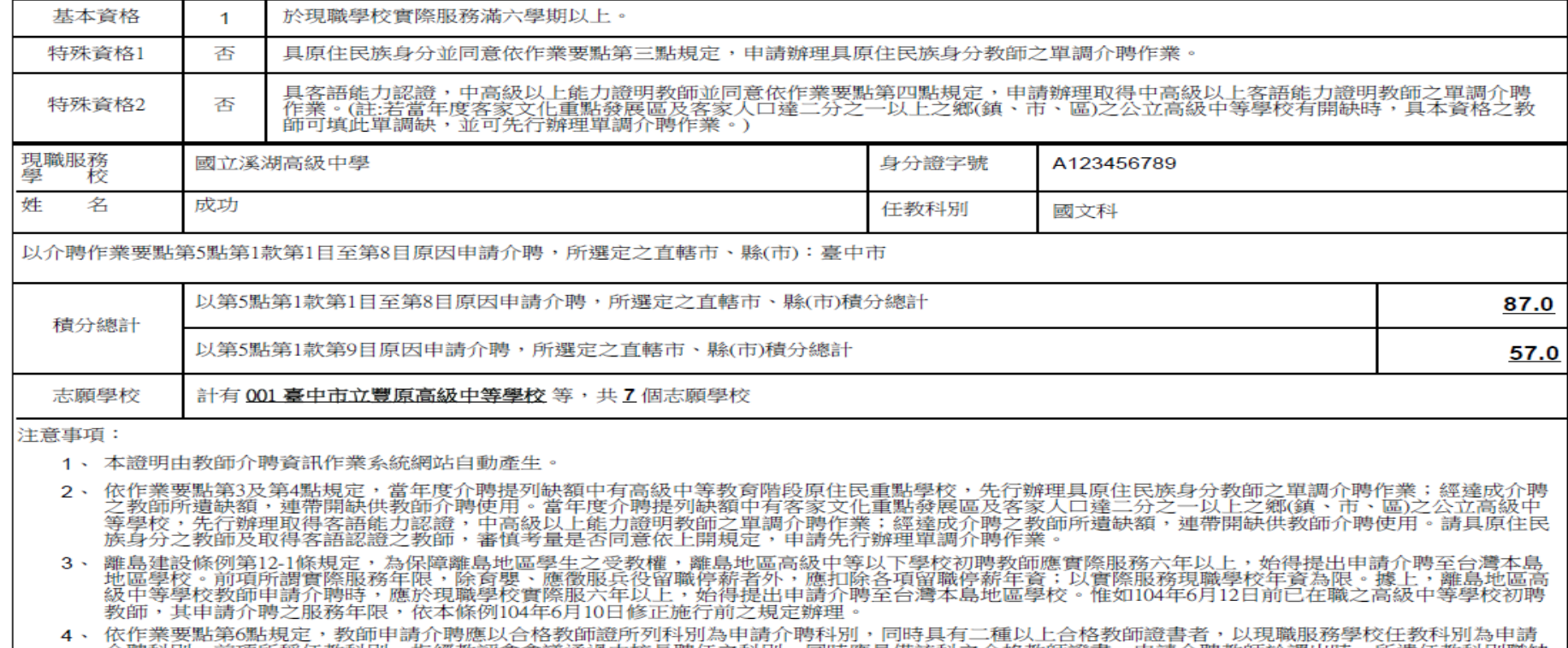

- ·聘科別。前項所稱任教科別,指經教評會會議通過由校長聘任之科別,同時應具備該科之合格教師證書。申請介聘教師が<br>:其他教師調入。達成介聘之教師,經聘任後,應配合學校之課程安排(例如:日、夜間授課、國中部授課),不得拒絕。 ,同時應具備該科之合格教師證書。申請介聘教師於調出時,所遺任教科別職缺
- 5、 申請介聘教師應於規定時間内上網填報資料,並於規定時間之前備妥本證明及介聘有關證明文件送學校人事室;學校人事室完成資料初核及列印教師介<br> 聘申請表,送現職服務學校初審,並於規定時間內完成網站登錄之申請資料修正,且經學校核章確認。

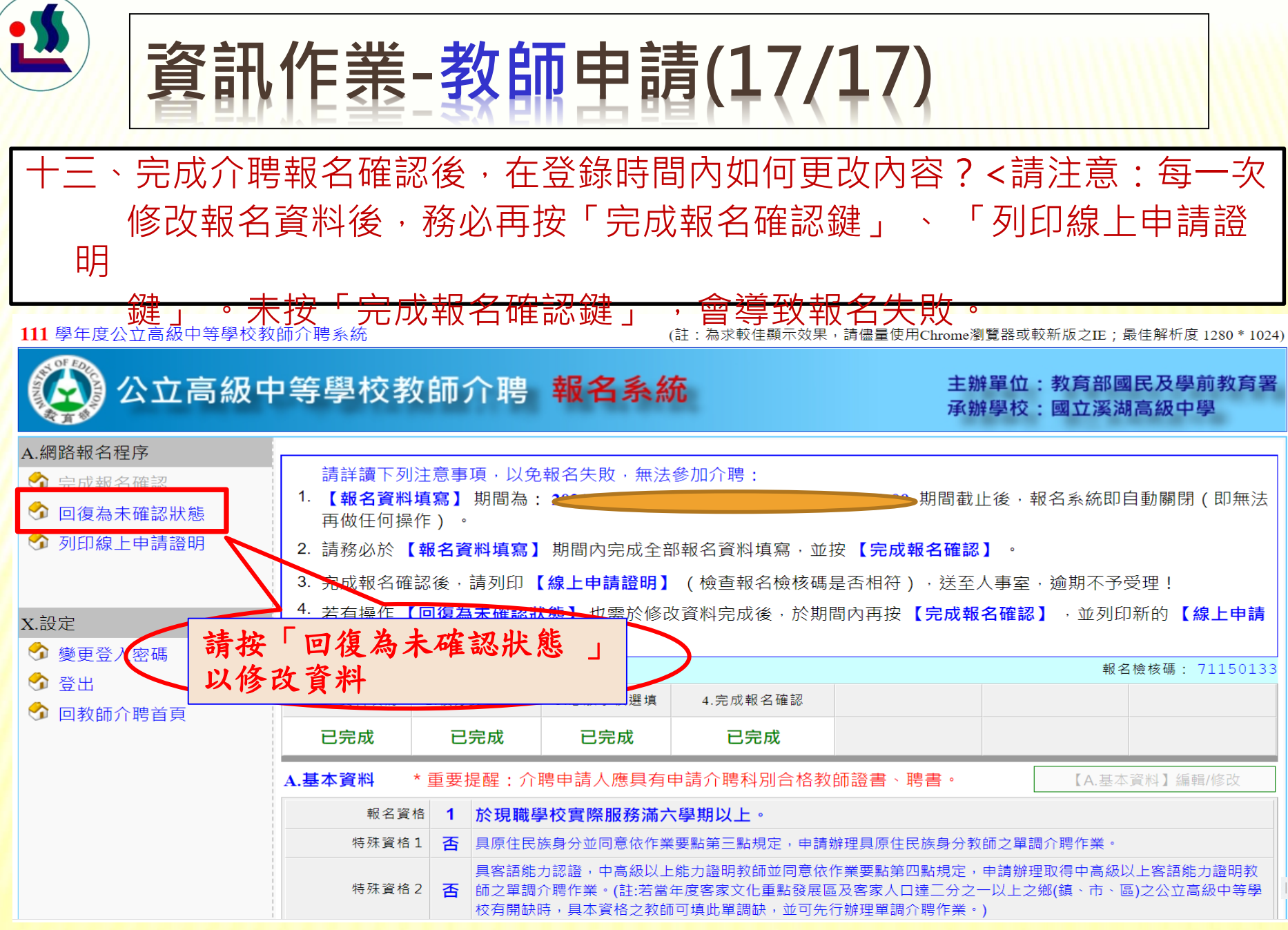

**資訊作業-學校管理**補充

◆教師介聘成功與否,除了與「積分」的高低有關,亦與「志願學校」有密切 相關。

◆**參加介聘之教師,請審慎考量所填志願學校,及志願序 。** <扣除未報到之教師 ,第一次未分發成功之教師均以原來選填的志願進入第二次分發> ◆若教師已完成線上申請,且出現在初核通過名單,但已超過人事初核時間, 在上傳pdf截止時間之前有老師繳交切結書,則需上傳切結書。**教師報名總 表暨檢核表等紙本亦要刪除該名老師,核章後重新上傳。** ◆ 若在上傳pdf截止時間之後才提出之切結書,需於3/7~3/8複核時間與溪高聯 ·絡,由總管理者開啟補件權限,才能上傳切結書,**教師報名總表暨檢核表等 紙本亦要刪除該名老師,核章後重新上傳。** ◆介聘相關問題可參閱「公立高級中等學校教師介聘作業問題集」。 ◆感謝各校人事同仁的協助,也祝福教師心想事成**!** 

# **謝謝您的聆聽**

# 教請指教